# **FrontFace Plugin** Content Plugin

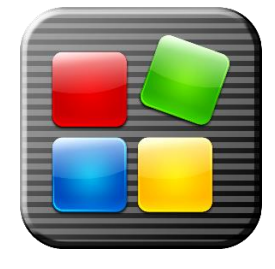

# **Internet Explorer Web Browser (BETA\*)**

The digital signage software *FrontFace for Public Displays* and the interactive kiosk software *FrontFace for Touch Kiosks* can be extended by plugins that add additional functionality. This way you can e.g. display special content types, integrate external data sources or systems and add entirely new features to the software.

## **Description:**

This plugin allows you to integrate Web pages into your *FrontFace for Public Displays* playlists using the Internet Explorer (Trident) browser engine. In contrast to the Chromium-based browser engine that is integrated in *FrontFace* by default, you can use this plugin to display Web pages that would otherwise have compatibility issues when being displayed by the *FrontFace player application* using the integrated default browser engine.

Please note that the *Internet Explorer Web Browser Plugin* is not run in a sandbox, compared to the default Web Browser of *FrontFace*. Therefore, it is recommended that you do only display Web pages that are safe in regards to security considerations.

Even though popup windows are blocked by the plugin, please make sure that the Web pages do not show any JavaScript message boxes or other modal dialogs.

Also, please note that this plugin cannot be used in combination with "overlay" page and screen layouts. Elements that are being placed on top of the browser view port will not be visible! Finally, also playlist page transition effects from playlist pages and to playlist pages that use this plugin may appear slightly cropped or distorted. Therefore, it is recommended to not use any transition effects from and to playlist pages that contain this plugin (simply set *"Transition Effect"* to *"None"* in the playlist page properties dialog of the *Display Assistant*!).

#### **Installation:**

Please refer to the user manual of *FrontFace for Public Displays* or *FrontFace for Touch Kiosks* on detailed information on how to install a plugin.

**Notice:** If you have previously downloaded and installed the trial version of the plugin, you have to install the full version over the existing trial version in order to get the full version running. The procedure is exactly the same as for installing a new plugin. If you already used the trial version of plugin in your project, all settings will remain after installing the full version!

## **Setup and Usage:**

Create a new playlist page and then add a *"Plugin"* as content and select *"Internet Explorer Web Browser"* form the list.

In the settings dialog you have to enter the URL of the Web page that you want to display. Please note that only URLs that start with http://, https:// and file:/// are supported.

Optionally you can disable the scrollbars on the screen and set a zoom factor (<100% for zooming out or >100% for zooming in!).

**Notice:** By default, any Web page displayed by this plugin will use the Internet Explorer 7 rendering engine, unless a special entry is created in the following registry key:

On 64 bit Windows systems: HKEY\_LOCAL\_MACHINE\SOFTWARE\Wow6432Node\Microsoft\Internet Explorer\Main\FeatureControl\FEATURE\_BROWSER\_EMULATION

On 32 bit Windows systems:

HKEY\_LOCAL\_MACHINE\SOFTWARE\Microsoft\Internet Explorer\Main\FeatureControl\FEATURE\_BROWSER\_EMULATION

Inside the above key, create a new entry with these properties:

Type: DWORD Name: FrontFace Player.exe Value: 11000

This will force the plugin to use the Internet Explorer 11 rendering engine!

Before editing the Windows Registry, please make sure that you have read this information: <https://support.microsoft.com/en-us/kb/136393>

This modification of the Windows Registry is NOT needed if you have installed *FrontFace for Public Displays* version 3.6.6 or higher!

*\*) Please note that this is BETA version of the "Internet Explorer Web Browser" plugin. You may use it for production at your own risk – however, we do not guarantee that it works without any problems. If you should experience any issues or if you have ideas how to further improve this plugin, please contact mirabyte technical support.*

#### **Help and Support:**

If you need help or technical support when using this plugin or the *FrontFace* software, you can contact our support. For more information, please visit:<http://www.mirabyte.com/en/support/>